# Om at være kasserer i en Røde Kors afdeling

I april 2022 tiltrådte jeg som kasserer for Røde Kors i Hillerød. Jeg var ny i RK, så alt var nyt for mig - især det at håndtere et butiksregnskab og diverse typer indbetalinger. Så indlæringskurven var stejl, og jeg ville gerne have haft dette dokument stukket i hånden fra starten!

I dette dokument vil jeg beskrive, hvordan jeg nu håndterer opgaven. Det har to formål:

- At få feedback fra andre med hensyn til, hvordan jeg kan løse opgaven endnu bedre
- At give inspiration til andre Røde Kors kasserere. Dokumentet vil blive opdateret i takt med, at jeg selv bliver klogere via andres feedback.

Der er ganske givet mange velegnede måder at tilrettelægge arbejdet på, og dette er blot en af disse.

Jeg deltog indledningsvis i et Røde Kors kursus for nye kasserere. Det gav et godt indblik i de specielle forhold, der er for Røde Kors regnskaber, fx kontoplanen og afregning til hovedorganisationen. Det vil jeg ikke komme ind på her.

## Digitale bilag

Jeg arbejder udelukkende digitalt. Hvis jeg modtager papirbilag, skanner jeg dem selv med det samme, men det allermeste kommer alligevel via e-mail. De andre frivillige er også flinke til at skanne og maile, og de synes, at det er nemt. Evt. kan et billede, taget med mobiltelefonen, være nok (hvis opløsningen vel at mærke er så god, at bilaget kan læses).

I takt med, at jeg betaler regninger i månedens løb, gemmer jeg de modtagne bilag i en månedsfolder på min egen computer, og jeg giver med det samme filerne et sigende navn. Måske kunne jeg også nummerere dem fortløbende, men det venter jeg med, til jeg bogfører – efter månedens afslutning – og ved den lejlighed tilføjer jeg bilagsnummeret forrest i filnavnet. En bilagsfil kan for eksempel komme til at hedde "22339 – Amero kvartalsregning Q3.pdf".

Når jeg har bogført månedens bilag i Røde Kors regnskabssystemet, kopierer jeg månedsfolderen op på mit One Drive område på Røde Kors nettet. Status på bilag og bogføring på Røde Kors nettet følges altså altid ad.

På One Drive området har jeg oprettet en folder "Kasserer" med følgende indhold:

- Kasserer
	- $\degree$  2021
	- $0.2022$ 
		- Bilag
			- 01 Januar
				- o FlexPOS dagsopgørelser
			- 02 Februar
			- $\bullet$  (osv.)
		- Bank kontoudtog
		- Udsendte fakturaer
	- o Aftaler (fx kontrakter o.l.)
	- o Vejledninger (fx dette dokument)

Jeg har givet læseadgang til hele "Kasserer" folderen til alle i bestyrelsen, der har en rodekors-mail. Så går bilagene ikke tabt, hvis jeg får en tagsten i hovedet, og andre kan følge med i, hvad der foregår.

Vi har en funktionspostkasse – hillerod.kasserer@rodekors.dk – hvortil vi beder vores leverandører om at sende regninger. Så selv om eksterne fakturaer endnu ikke er betalt eller bogført, vil andre kunne få adgang til dem.

Jeg har fremstillet en oversigt over de faste udgifter, og denne er godkendt af formand + butiksleder. Det er fx husleje, forsikringer, el, varme, renovation, rengøring, telefon/net osv. Disse udgifter betaler jeg uden yderligere godkendelse.

Hvad angår de sporadiske udgifter, har jeg en liste over e-mailadresser på aktivitetsledere og bestyrelsesmedlemmer, som må godkende udgifter. Når jeg får et bilag per mail, tjekker jeg, at de kommer fra en kendt mailadresse. Det betragter jeg som lige så sikkert som en underskrift. Jeg printer evt. også en godkendende mail ud som pdf-fil<sup>1</sup> og giver den samme bilagsnummer som selve bilaget. Det kommer også i månedsfolderen. Et bilag kan altså bestå af flere pdf-filer med samme nummer (men lidt forskellig tekst). Når folderen er sorteret efter filnavn, kommer de til at ligge lige ved siden af hinanden.

Der er mange fordele ved denne fremgangsmåde:

- Jeg behøver ikke at printe tilsendte bilag ud
- Der er ingen logistik omkring transport af fysiske bilag
- Andre kan følge med i, hvad der sker, via One Drive folderen
- Det er nemt at finde et bilag frem (også fra tidligere år) meget nemmere end A4-ringbind
- Jeg kan være "gavmild" med, hvor meget dokumentation jeg gemmer (godkendelser osv.) det fylder jo ikke noget.
- Vi behøver ikke at opbevare bilag fysisk i 5 år (digitalt er godt nok)
- At sende regnskab til revision kan klares med et link til en fildelingstjeneste, fx en DropBox folder.

Eneste ulempe er, at man skal skanne de bilag, man selv modtager. Men når man først har sat sin computer op til det, går det faktisk hurtigt.

## Bogføring af butikkens tal

Den største regnskabsmæssige udfordring er, hvordan man håndterer butikkens regnskab!

Jeg bogfører kun butikkens tal en gang om måneden og da kun som månedssummer. Altså hele månedens salg som én postering, samtlige MobilePay betalinger i løbet af måneden som én postering osv.

I det følgende beskriver jeg

- Hvilke bilag, man kan downloade fra forskellige portaler for at få månedssummerne
- Et egenudviklet værktøj til summeringer og lidt om kassedifferencer og retursalg
- Selve bogføringen
- Afstemning

#### Disse bilag skal fremskaffes vedr. butikkens tal

Der er behov for at gå ind i diverse portaler og downloade følgende filer

<sup>&</sup>lt;sup>1</sup> Hvis ikke du kan printe til PDF, kan jeg anbefale det gratis program CutePDF Writer (www.cutepdf.com)

- FlexPOS BackOffice
	- o Digitale udgaver af kassestrimlerne fra den daglige kasseopgørelse. De kan downloades som PDF-filer. Dermed har man ikke behov for de fysiske kassestrimler fra kasselukningerne. Jeg gemmer dem i en underfolder til månedsfolderen, som jeg kalder "FlexPOS dagsopgørelser" og omdøber ved download filerne, så de svarer til dagsopgørelsens nummer.
	- o Rapporten "Dagsopgørelse-eksport" (ikke strengt nødvendig, men god at have) blandt andet kan man her se dagsopgørelsens nummer for de enkelte datoer.
	- o Transaktionslisten med samtlige transaktioner fra måneden. Den kan downloades som Excel-ark
- MobilePay
	- o Oversigt over månedens overførsler. Vi har i Hillerød flere MobilePay numre både butikken (PointOfSale) og nogle supplerende numre til andre aktiviteter, og jeg gemmer en rapport for hver af disse som PDF-fil.
- MyNets
	- o Oversigt over månedens afregninger. Vi har aftaler med Nets, både hvad angår Dankort og internationale betalingskort, og alle kommer med i denne oversigt.
- Evt. WorldLine tidligere gik vores internationale kreditkort herigennem, men vi har nu flyttet dem til Nets, da vi hermed sparer en del på gebyrerne. Vi har fået en god aftale, hængt op på den rammeaftale, som ISOBRO (som Røde Kors er medlem af) har indgået med Nets.
- Bankkontoudtog

Som bilag til dette dokument findes en mere konkret vejledning i, hvordan du går ind på de forskellige portaler.

## Værktøj til summering af transaktioner – og lidt om retursalg og kassedifferencer

Til brug for bogføringen har man behov for at få summeret nogle tal fra FlexPOS. Den "dagsopgørelse-eksport", som man kan downloade som rapport, gør noget af arbejdet, men den er ikke fyldestgørende, fordi kortbetalinger ikke er opdelt i MobilePay, Dankort, Internationale kreditkort og gavekort. Retursalg fremgår heller ikke.

Derfor har jeg udviklet et lille program, som kan tilgås her: https://www.lisegerd.dk/rodekors/. Det kører i din browser, indlæser FlexPOS transaktionsfilen og genererer en ny Excel-fil med to ark.

Det første ark indeholder summeringer, man skal anvende i bogføringen og til afstemningen. Eventuelt kan man tjekke mod FlexPOS dagsopgørelse-eksport for at forvisse sig om, at mit værktøj regner rigtigt. Værktøjet giver den yderligere detaljering, som man har brug for.

Det andet ark er et skema, som giver oversigt over pengestrømmen i butikken. Det indeholder for hver dag:

- Evt. retursalg (der bør findes et bilag i form af en returbon, underskrevet af kunden)
- Kassedifference, jf. FlexPOS
- Beløb, der er "slået ud af kassen" ("Overført til bank"), jf. FlexPOS
- Tomme kolonner, hvor man manuelt skal indføje beløb, der iflg. banken er gået ind på kontoen
- Tomme kolonner, hvor man manuelt skal indføje butiksudlæg (hvor beløbet er hævet i kassen).

Når man har overblik over disse tal, bliver det tydeligt, hvad den reelle kassedifference er. Alle beløb, som er "slået ud" af kassen, skal enten være overført til banken, være brugt til butiksudlæg (som der er kvitteringer for) eller resultere i en positiv kassedifference samme eller næste dag. Regnearket beregner

automatisk den "reelle" samlede kassedifference for måneden, efter at man selv har indtastet indbetalinger til bank og butiksudlæg.

Vi har fx den udfordring i Hillerød, at selv om vi kører med "flydende" kassebeholdning, sker der det, når de frivillige gør kassen op om aftenen, at den foreslår et (tilsyneladende vilkårligt) beløb sat i banken. Dette beløb skal de frivillige huske at nulstille, men hvis de glemmer det, tror FlexPOS, at beløbet er taget op af kassen, EFTER at den blev gjort op. Det er det jo ikke, så derfor kommer der en tilsvarende stor positiv kassedifference dagen efter til stor undren for det næste hold frivillige, som jo ikke var dem, der gjorde kassen op dagen før.

(En anden fejlkilde i starten af året var, at de frivillige kunne komme til at taste betalinger som "Kontant EUR" på kassen i stedet for "Kontant DKK". Det gav også kassedifferencer, men problemet er nu løst ved at få Amero til at slukke for "Kontant EUR"-tasten på kasseapparatet. Vi tager kun danske kontanter. Hjælpeværktøjet antager, at alle kontantbeløb er DKK!)

## Selve bogføringen

Til brug for bogføringen har jeg oprettet en ekstra konto – konto 1260 – som jeg har kaldt "Mellemregning, butik". Følgende konteres på mellemregningskontoen:

- Det samlede beløb, som er registreret i kassen som overført "Til bank", debiteres konto 1260 og krediteres kontantbeholdningen
- De samlede kassedifferencer, jf. FlexPOS, debiteres ligeledes konto 1260 og krediteres kontantbeholdningen (omvendt ved positive kassedifferencer)

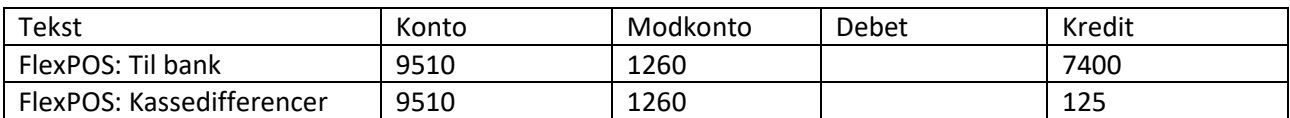

For eksempel:

#### Desuden

- Det samlede beløb, som er registreret i banken som indbetalt, debiteres banken og krediteres konto 1260. I det nye år forudser jeg lidt bøvl, fordi Danske Bank fremover kun vil tømme døgnboksen en gang om ugen. Her må jeg forlade mig på kvitteringerne for indbetaling til Danske Bank (som jeg modtager fra butikken) – og så bare i fm. afstemningen holde øje med, at beløbene faktisk også går ind
- De enkelte butiksudlæg debiteres relevante udgiftskonti og krediteres konto 1260

Det evt. beløb, der står tilbage på mellemregningskontoen, er den reelle kassedifference år til dato

En måneds samlet bogføring på konto 1260 kunne for eksempel se sådan ud:

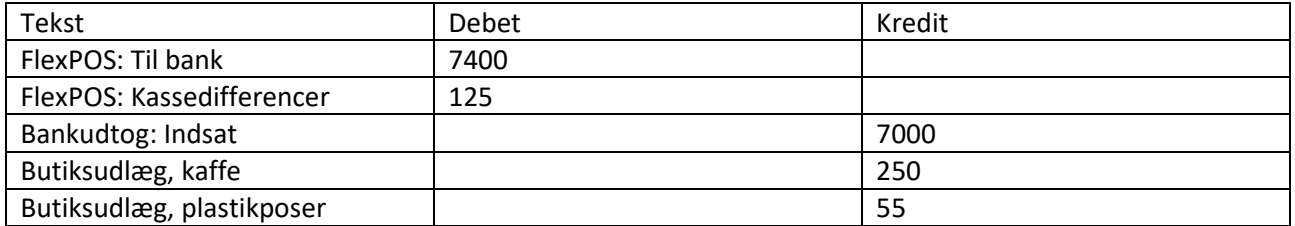

Saldo på konto 1260 – altså den reelle kassedifference – er nu kr. 220, nemlig de 125 kr., som FlexPOS har oplyst samt de 95 kr., som der ikke er gjort rede for (der er taget 7400 kr. op af kassen, men vi ved kun, hvad de 7000+250+55 = 7305 kr. er brugt til).

Desuden har jeg oprettet ekstra konti til debitorer, så jeg KUN bruger konto 9560 til butikkens debitorer og har andre konti til andre debitorer. På konto 9560 debiterer jeg det samlede FlexPOS kortsalg og krediterer de samlede afregnede transaktioner fra MobilePay og Nets samt eventuelle gavekortbetalinger. (Ved årets begyndelse og afslutning vil debitorerne automatisk være korrekt periodiseret.)

Salget bliver fx bogført sådan:

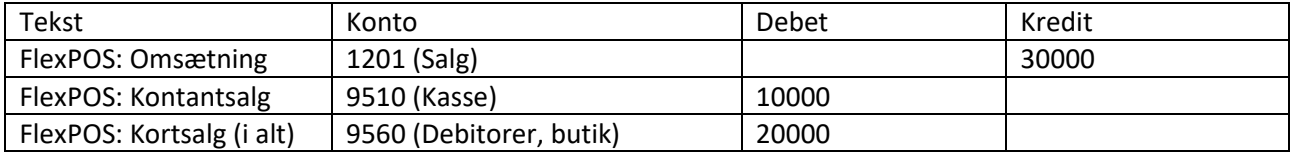

Når jeg bogfører indbetalingerne fra MobilePay og Nets sker det på baggrund af de udtræk, jeg har lavet fra hhv. MobilePay portalen og MyNets. Af disse fremgår det, hvor store gebyrerne er, så en MobilePay bogføring ser fx sådan ud:

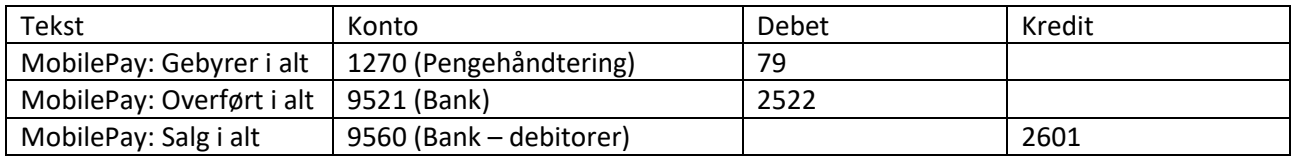

#### Afstemning

Efter månedens bogføring afstemmer jeg følgende konti:

- Kontantbeholdningen skal svare til den optalte kassebeholdning på butikkens sidste åbningsdag (vi har ikke andre kontantbeholdninger). Denne ultimo kassebeholdning fremgår også af regnearket med summeringer (fra mit værktøj).
- Bankbeholdningerne skal stemme. Hvis ikke de gør det, er jeg nødt til at kigge nærmere på rapporterne om indbetalinger fra hhv. MobilePay og Nets for at sikre, at der er overensstemmelse mellem dem og de beløb, de rent faktisk har overført til banken. Jeg har faktisk oplevet, at der var fejl i en Nets oversigt.
- Debitorerne på konto 9560 er lidt mere tricky … MobilePay indbetalinger kommer med en dags forsinkelse og det samme gør Dankort betalingerne. Indbetalingerne til bankens døgnboks kan også komme med forsinkelse. De internationale kort bliver kun afregnet en gang om ugen, så der kan være flere dages forsinkelse. Her kan man fx gå ind på dagsopgørelserne for de sidste butiksdage og se de udestående kortbetalinger. Man kan også vælge at tro på, at det stemmer ...  $\odot$  ... jeg tjekker det dog altid.

Til slut: Opfølgning på evt. andre debitorer, som skal rykkes.

# Bilag: Sådan henter du bilagene med butikkens tal

## FlexPOS BackOffice

Log på FlexPOS BackOffice – hvis ikke du allerede er oprettet som bruger, må du tage fat i butikslederen eller hvem der hos jer har adgangen til BackOffice. Eventuelt jeres leverandør, Amero.

### Dagsopgørelser

Vælg i menuen til venstre: "Transaktionshistorik". Opsæt følgende filtre:

- Fra og til dato: Første og sidste dag i måneden
- Bontype: Dagsopgørelse
- Vælg evt. butik, hvis du har mere end en
- Betalingstyper: Alle

#### Tryk herefter på

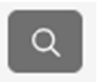

For hver linje (dvs. hver dagsopgørelse) trykkes på "Detaljer" (forstørrelsesglasset til højre), herefter kommer et vindue med titlen "Kvitteringsinfo" frem.

Tryk på (øverst til venstre).

Herefter åbner et vindue med kassestrimlen. Denne kan gemmes som en pdf-fil ved at trykke på "disketten" (i værktøjslinjen øverst til høre). Filen lander i mappen overførsler. Luk dette vindue, når filen er gemt.

Den hurtigste måde at komme videre til næste dagsopgørelse er, at bruge knappen øverst til højre i vinduet, som stadig er åbent ("Kvitteringsinfo").

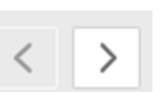

#### Dagsopgørelse-eksport og transaktionsliste

Vælg i menuen til venstre: "Rapporter" og vælg i det vindue, der fremkommer, knappen "Rapportbestilling" (øverste højre hjørne).

Vælg som rapporttype Dagsopgørelse-eksport og angiv start- og slutdato på måneden. Angiv også den emailadresse, du ønsker rapporten sendt til. Tryk på den blå knap "Bestil rapport" i vinduets øverste højre hjørne.

Vælg derefter som rapporttype "Transactionsliste" (sådan står det stavet) og brug samme periode og emailadresse. Tryk igen på "Bestil rapport".

## Nets

Log på " https://my.nets.eu" – hvis ikke du allerede er oprettet, skal du have fat i Nets.

Vælg i menuen til venstre "Bogføring", afgræns perioden og vælg "Eksporter PDF-fil". Den burde være nok, men du kan også downloade mere detaljerede oplysninger under menupunktet "Transaktioner" i menuen til venstre.

# **MobilePay**

Log på " https://portal.mobilepay.dk/". Igen – hvis ikke du har adgang, må du have fat i nogen, som kan få dig oprettet som bruger.

Vælg "Rapporter" i menuen til venstre.

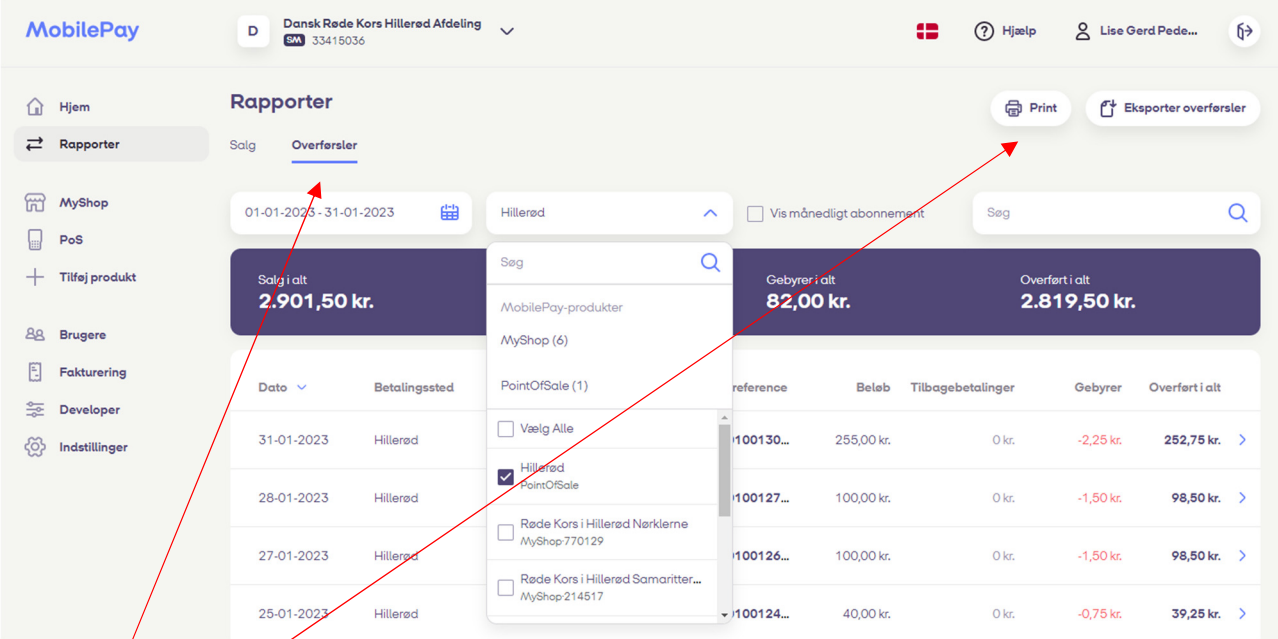

Vælg "Overførsler", afgræns perioden og vælg det MobilePay nummer, du vil se en oversigt over. Vælg herefter "Print" og gem bilaget som en PDF-fil.

# Worldline (som vi ikke længere bruger i Hillerød)

Log på "reports.bambora.com" – og igen … hvis ikke du har adgang, skal du få nogen til at oprette dig som bruger.

Vælg i menubjælken øverst "Rapporter" – herefter får du under punktet "Oversigt" adgang til færdiglavede PDF-filer for hver måned.

NB! Månedsrapporterne fra WorldLine er afgrænset datomæssigt efter udbetalingsdatoerne. Det betyder, at de kreditkortbetalinger, der er registreret i FlexPOS på sidste butiksdag i en måned, først kommer med i WorldLine rapporten for næste måned, fordi udbetalingen fra WorldLine først sker en dag senere. Det gør det lidt bøvlet at afstemme!

## Bankopgørelser

Det er sikkert forskelligt fra bank til bank, men mon ikke man fra de fleste netbanker kan downloade en Excel-fil med posteringerne for en periode.

Jeg kopierer beløbene ud i kolonner, alt efter om det er indbetalinger fra butikken (kontanter i døgnboks), fra Nets, fra MobilePay eller om det er noget helt andet. Jeg summerer hver type. Den ene af vores bankkonti bruger vi stort set kun til indbetalinger fra butikken, men der sniger sig ofte nogle andre transaktioner ind imellem. På denne måde kan jeg få overblik over de beløb, der skal bogføres som en sum, og de øvrige transaktioner, der skal bogføres enkeltvis.